Access マクロ&VBA 開発工房(2013/2010/2007/2003/2002/2000対応) 第4章-2 追加修正

【ページ】 p147~p148 および サンプルデータベース sample4 (after フォルダ) 【修正箇所1】p147 下から4行目 「F顧客検索」 → 「F顧客照会」 p148 1行目 「F顧客検索」 → 「F顧客照会」

## 【修正箇所2】

自作のレコード移動ボタンの作成及び顧客検索・絞り込みで、「件数表示」テキストボックスに正しいレ コード件数が表示されない。

## 【詳細】

p147の < 1 の作業の後、顧客名カナで絞り込みを行った場合に、自前のレコード移動ボタンの件数 表示が正しくないことがあります。フィルター処理の後では、Me.Recordset.RecordCountで取得したレコー ド件数がタイミングよく表示できないことが原因です。

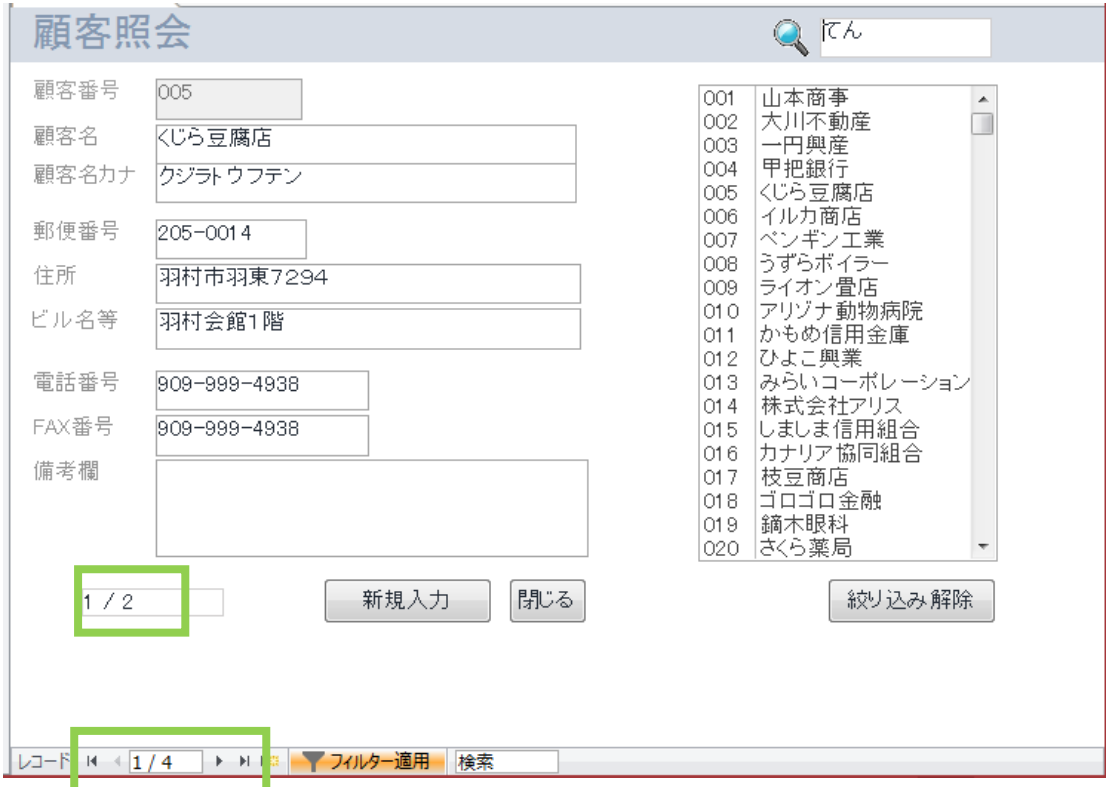

この状態を回避するために、フィルター実行後にレコード移動し、正しいレコード件数を表示させます。 ここでは、いったん最後のレコードまで移動し、最初のレコードに戻ってくる動作を組み込みます。

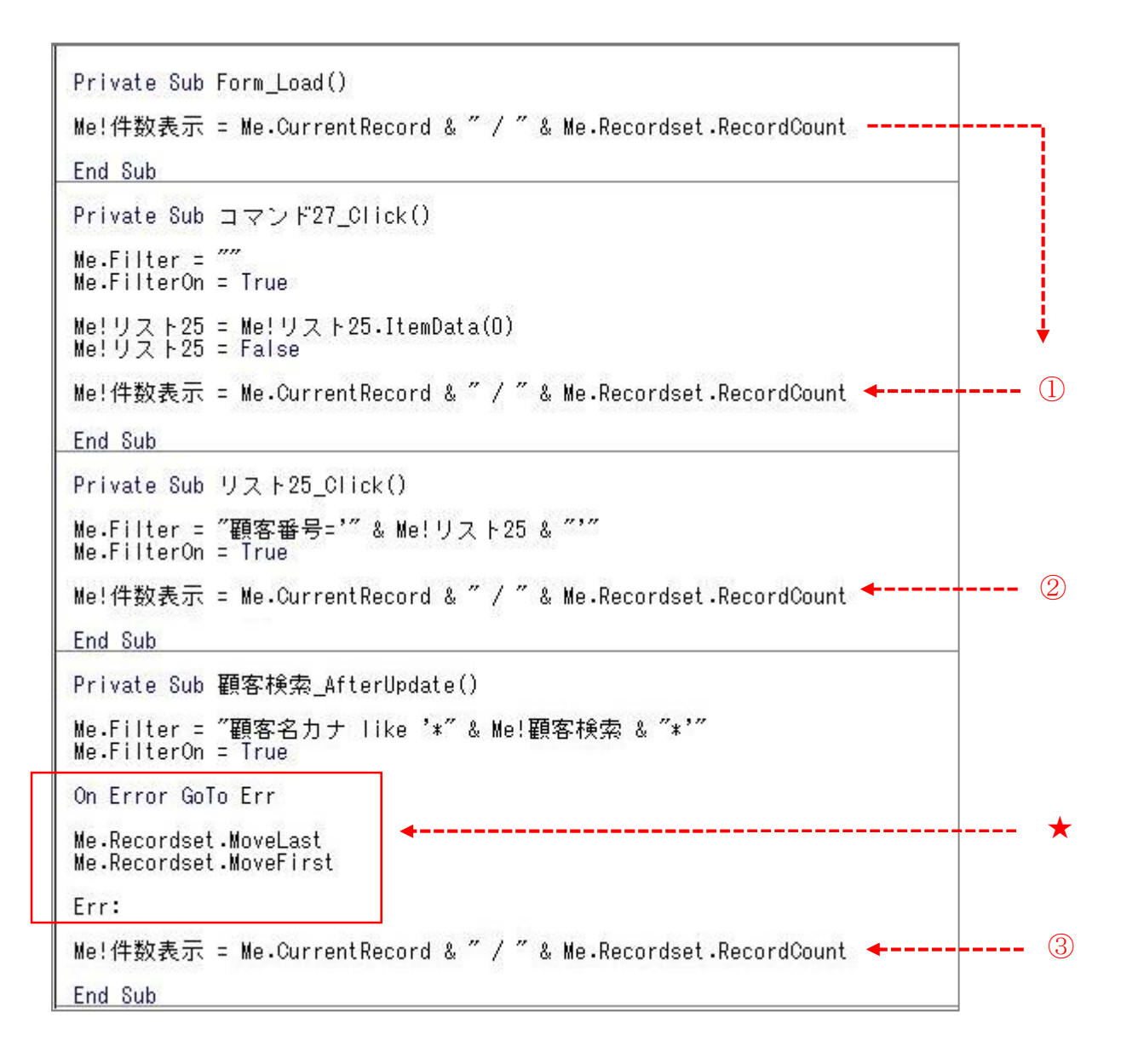

「顧客検索」テキストボックスの更新後処理③では、少し処理を追加しています★。フィルター実行後にレコ ード件数がうまく表示されない場合があるので、最後のレコードに移動して正しいレコード件数が表示されるよ うにします。

このとき、絞り込んだ件数が0件の場合、最後のレコードが存在しないのでエラーになってしまいます。それを 避けるための一文も忘れずに追加します。

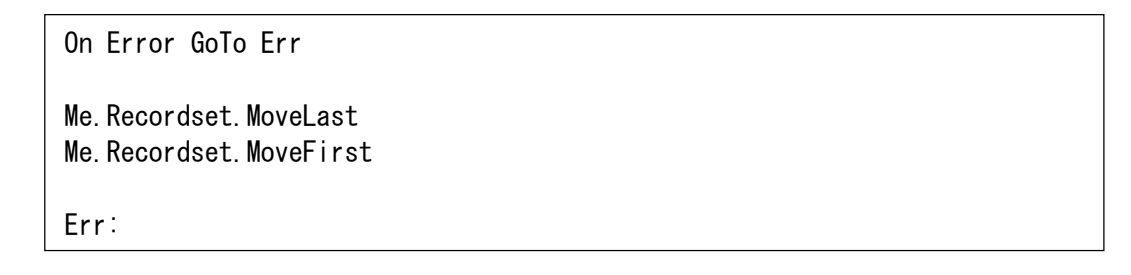

(2015年9月7日作成)